Выполнила: студентка ПДН-111(б) Дрожалкина Ирина Проверила: Проценко С.И.

**Сервисные возможности редактора** Word.

## Вопросы:

- Правописание и проверка орфографии. • Технология создания серийных документов.
- Слияние документов.
- Редактирование больших документов.

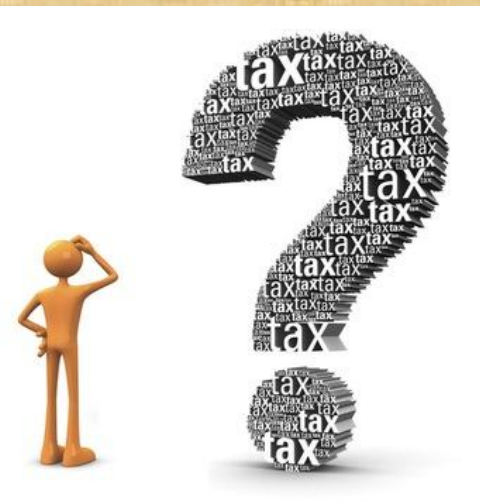

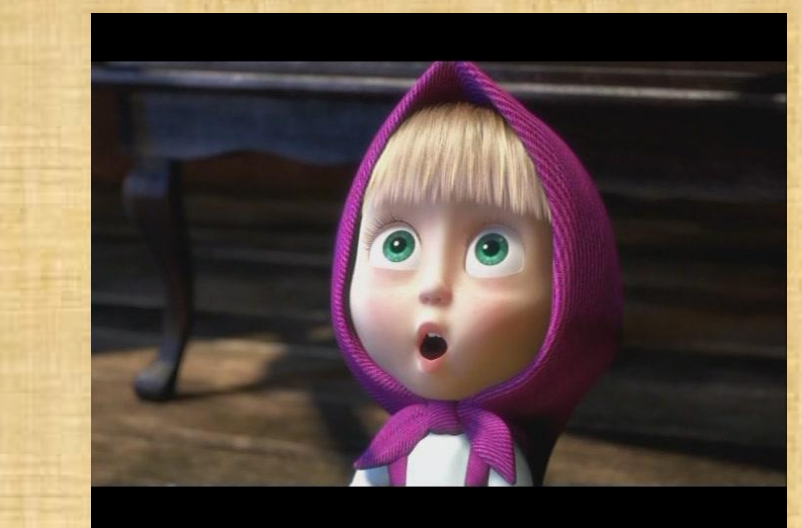

# Проверка орфографии

• Орфографические средства Word применяются для проверки правописания текста и помощи в исправлении ошибок. Word может или автоматически следить за орфографией во время набора теста, или пользователь может вручную проверить несколько слов или весь документ после завершения набора (термин "вручную" звучит весьма условно - в любом случае все делает Word независимо от того, был ли выбран автоматический контроль за лексикой или происходит

готового документа).

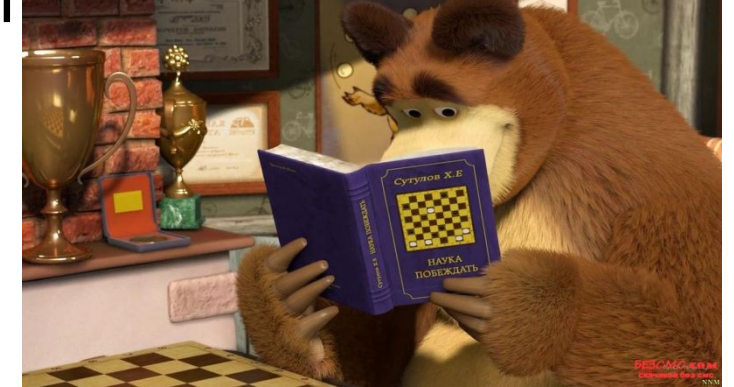

#### Два способа проверки

правописания:

- по мере ввода текста с пометкой возможных орфографических и грамматических ошибок (для исправления ошибки необходимо вызвать контекстное ме ню, щелкнув правой клавишей мыши по выделенному слову, и выбрать правильный вариант написания);
- после завершения работы можно проверить документ на наличие орфографических и грамматических ошибок; обнаруженную ошибку исправить в диалоговом окне **Орфография,** после чего поиск ошибок продолжается

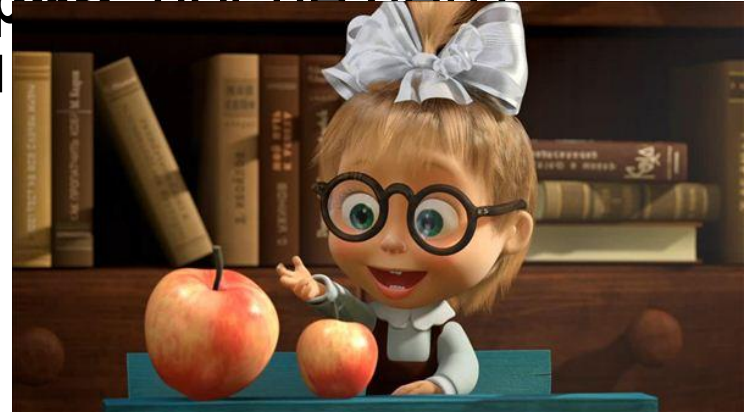

## Технология создания серийных документов

• Серийные письма - это однотипные документы, рассылаемые различным адресатам. Для их создания в Word существует команда "Слияние" меню "Сервис", которая соединяет основной документ, содержащий неизменные данные с источником данных, содержащий переменные данные. Команда "Слияние" позволяет изготавливать адресные наклейки, конверты, каталоги. При создании серийного письма создаются два файла: основной текстовый файл и управляющий файл. Управляющий файл содержит информацию, которая различна в разных экземплярах серийного письма (имена, адреса). Файл основного документа содержит неизменную часть с указанием мест, в который вставляется информация из управляющего файла. В результате совместной обработки управляющего файлов получается письмо.

### **Word позволяет:**

- создавать предметные указатели, ссылки;
- делать подписи к рисункам, таблицам, формулам;
- размещать текст в несколько колонок (газетный формат).

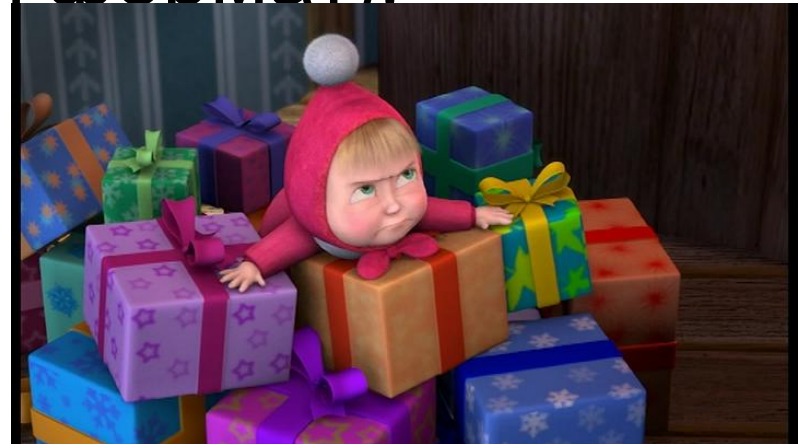

#### Слияние документов.

• Слияние применяется в тех случаях, когда необходимо создать набор однотипных документов, каждый из которых содержит уникальные элементы. Например, при подготовке объявления о выпуске нового продукта, рассылаемого по почте, в каждую копию необходимо включить стандартную эмблему компании и описание продукта, при этом адрес получателя и строка приветствия должны быть уникальными.

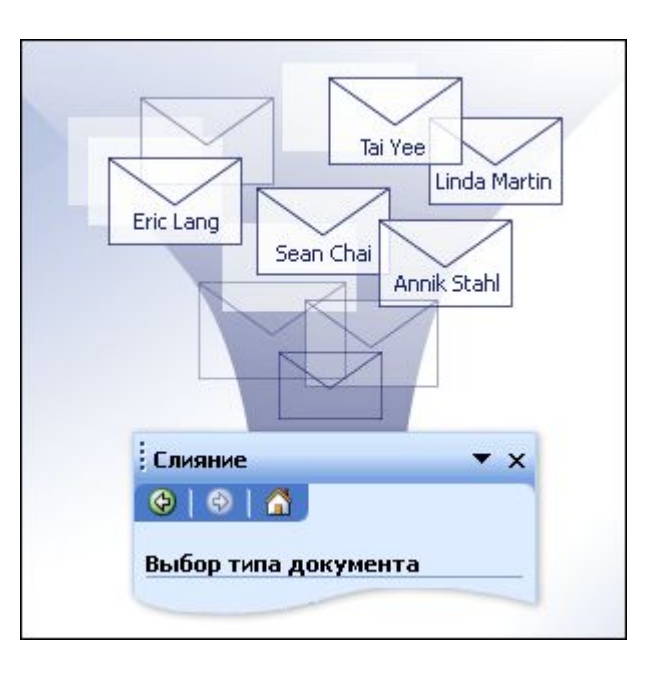

### С помощью слияния можно создавать

- **• Набор наклеек или конвертов.** На каждом конверте и наклейке печатается стандартный адрес отправителя, но разные адреса получателей.
- **• Набор документов на бланке, сообщений электронной почты или факсов.** Все письма, сообщения и факсы содержат стандартный текст, однако в каждом содержатся уникальные сведения о получателе, например имя, адрес или другие личные данные.
- **• Набор нумерованных купонов.** Купоны различаются только уникальным номером.

#### Редактирование больших документов.

• Создавать и изменять структуру большого документа целесообразно в режиме Структура. По умолчанию документ в Word 2007 открывается в режиме Разметка страницы. Группа "Режимы просмотра документа" отображается на вкладке Вид

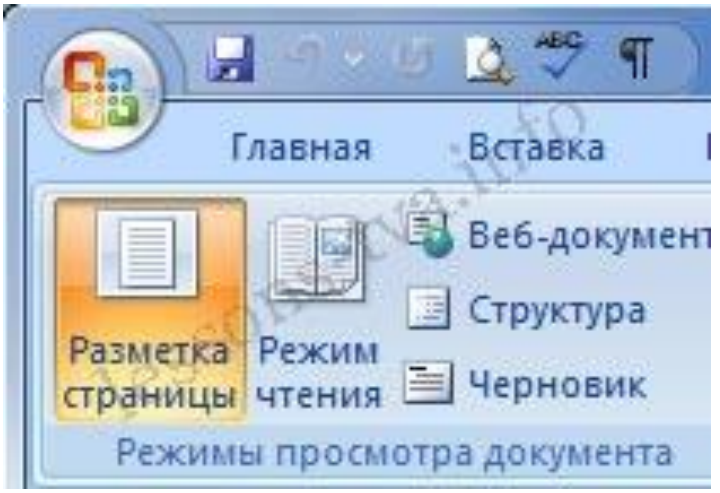

• Для перехода в режим Структура надо выбрать команду Структура. В результате в окне приложения будет отображаться вкладка Структура. Скриншот вкладки "Структура"

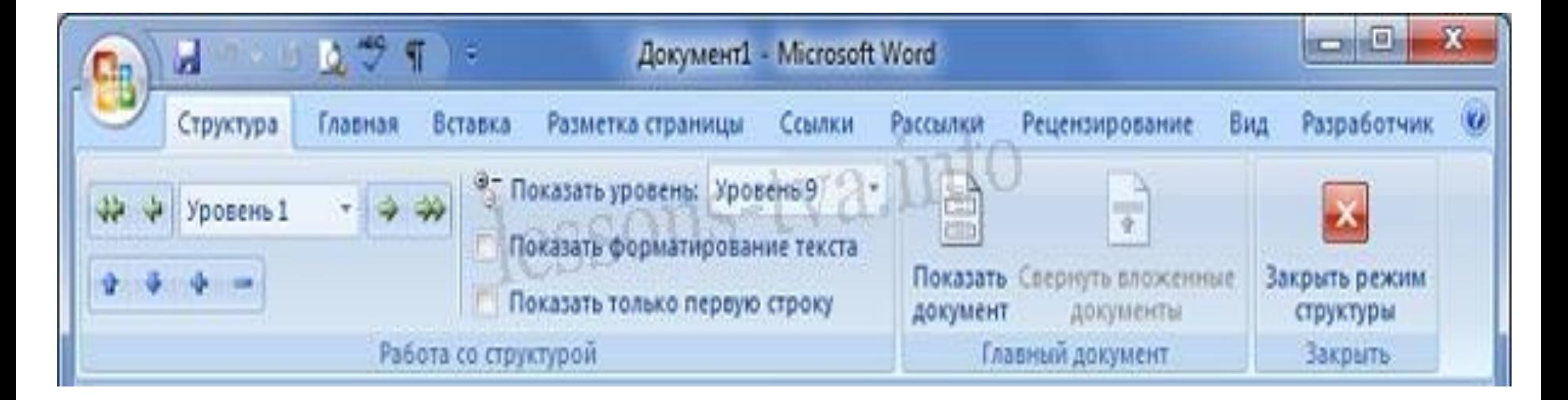

### Спасибо за внимание!!!

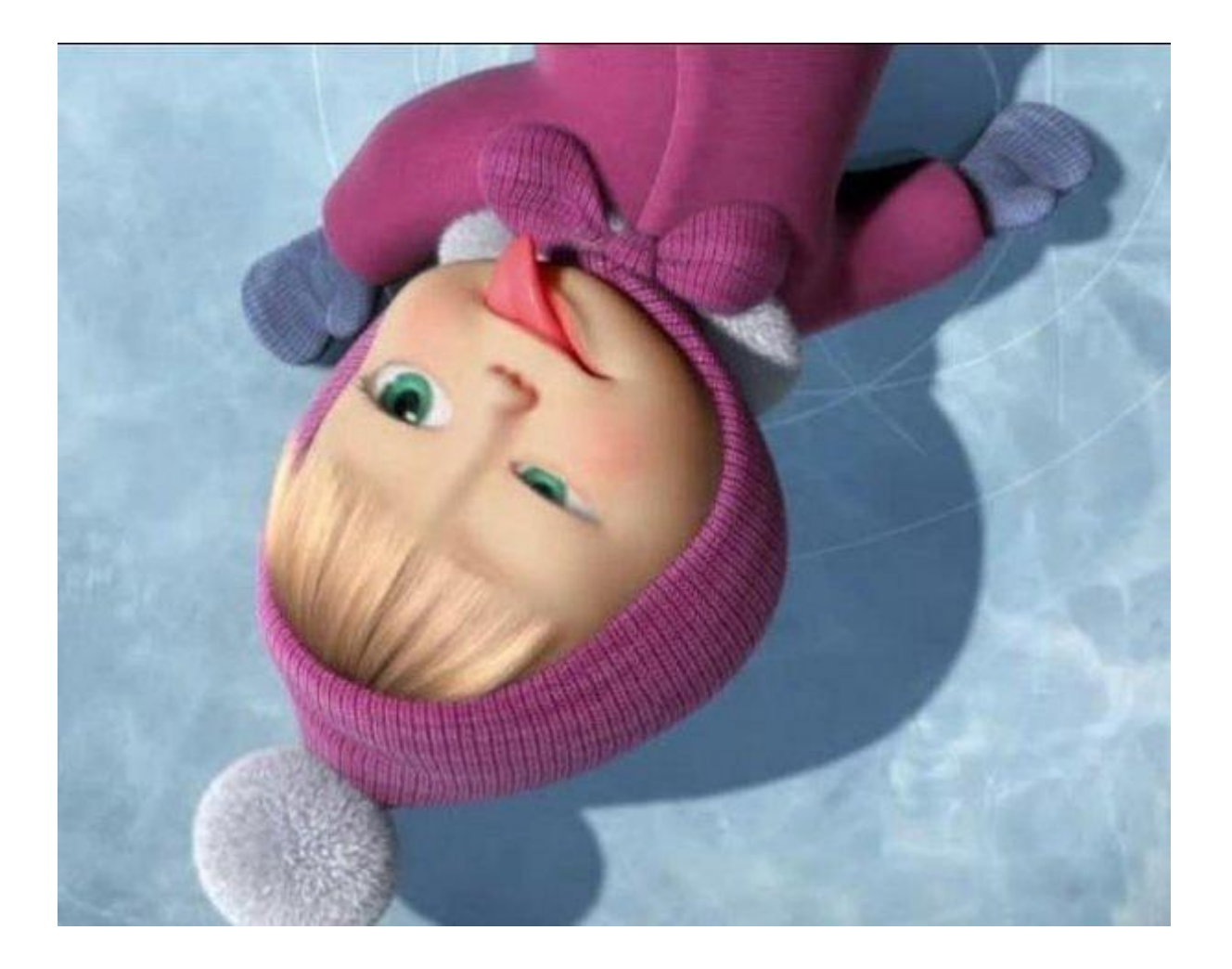